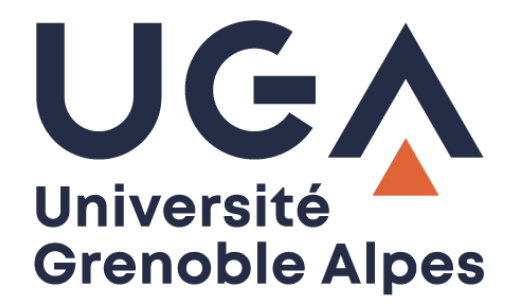

# Le télétravail

# Accès aux ressources de l'Université

**Procédure à destination des personnels**

**DGD SI - Université Grenoble Alpes [https://services-numeriques.univ-grenoble-alpes.fr](https://services-numeriques.univ-grenoble-alpes.fr/)** Assistance 04 57 4**2 13 13** – **[help@univ-grenoble-alpes.fr](mailto:help@univ-grenoble-alpes.fr)**

# Table des matières

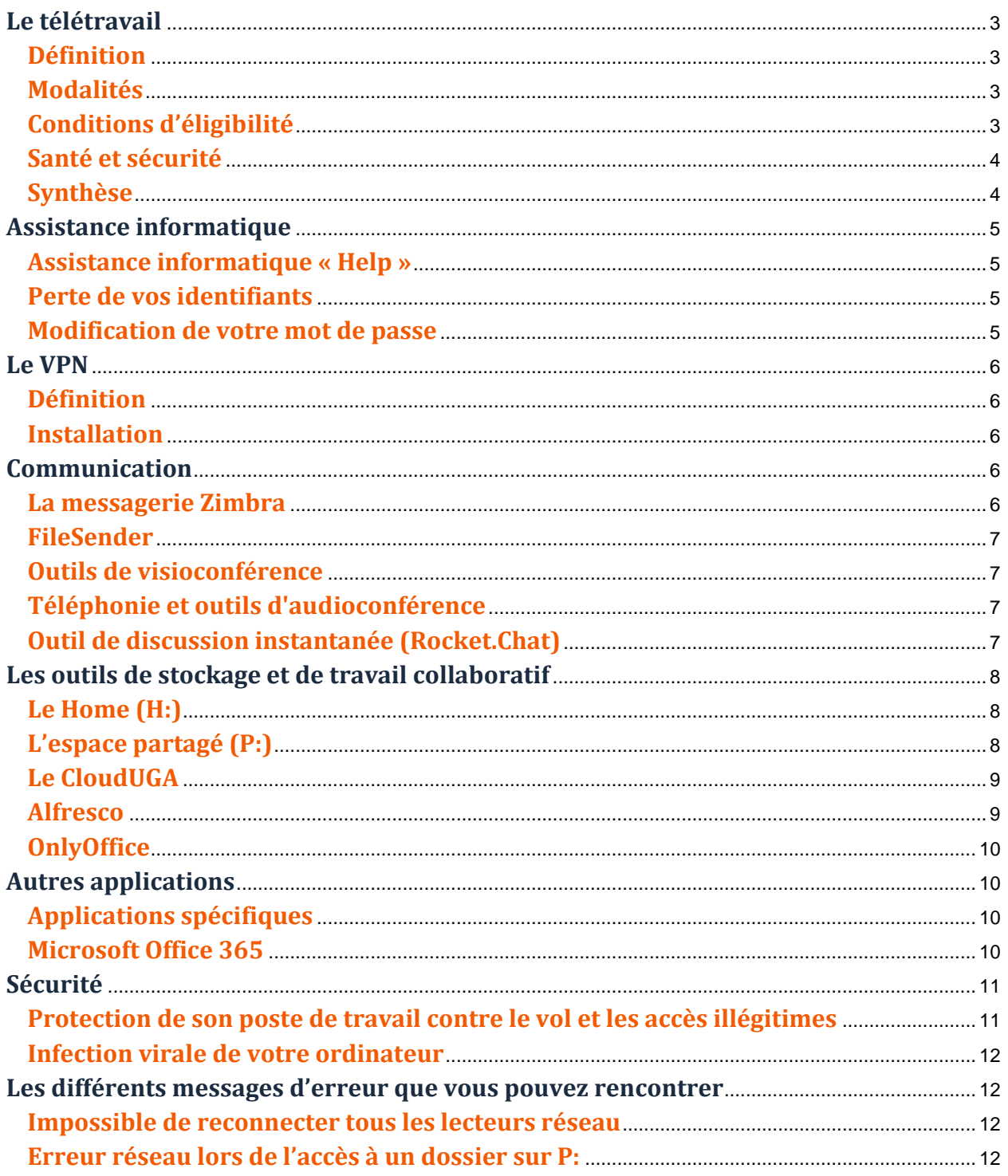

# <span id="page-2-0"></span>**Le télétravail**

#### <span id="page-2-1"></span>**Définition**

Le télétravail est une organisation du travail hors des murs de l'Université Grenoble Alpes.

Le télétravail est volontaire, exercé de façon régulière. Il consiste en l'exécution des activités normalement réalisés dans les locaux de l'UGA par un·e agent·e en dehors du bureau, à domicile ou tiers-lieu dans les structures de l'UGA (Valence, ESPE, site des Houches, etc.).

Le domicile ou tiers lieu devient le lieu de travail pendant la plage horaire et répond aux mêmes droits et obligations qu'au bureau. Il télétravail résulte d'un accord obligatoire avec sa hiérarchie.

#### <span id="page-2-2"></span>**Modalités**

- Le télétravail ne doit pas entrainer la modification de l'organisation d'un service et/ou des tâches d'un·e agent·e.
- Le télétravail peut aller de 0,5 à 1 jour (et par dérogation, jusqu'à 2 jours) par semaine, après avis du supérieur hiérarchique, selon la nature de l'activité et l'impact sur l'organisation du service.
- La périodicité du télétravail peut être hebdomadaire, bimensuelle ou mensuelle.
- Le télétravail ne doit en aucun cas aboutir à moins de 3 jours de présence sur site, toute autre modalité d'exercice confondue (temps partiel, décharges, etc.)
- Le télétravail est accordé pour une année universitaire maximum.
- Un jour de télétravail peut être exceptionnellement mis en place en cas de force majeure.
- Il pourra être convenu en amont entre l'agent·e et le/la responsable que le télétravail pourra être suspendu lors des périodes correspondant à des pics d'activité du service et des nécessités de service (réunions, besoin d'effectif, etc.). Cette organisation spécifique sera précisée dans la demande individuelle de télétravail.
- En cas de mobilité (interne/externe), l'accord prend fin.
- En cas de télétravail sur préconisation du médecin de prévention, des mesures dérogatoires pourront être mises en œuvre.

#### <span id="page-2-3"></span>**Conditions d'éligibilité**

- Être autonome, organisé·e et avoir un bon niveau de maitrise de ses activités, des processus et des logiciels de gestion.
- La nature des activités réalisables en télétravail doit représenter au moins 20% de l'activité globale.
- Le domicile doit être fixe et en conformité électrique.
- L'assurance habitation doit couvrir l'activité du télétravail.
- Le domicile doit avoir une connexion Internet fonctionnelle.

Petite astuce : Si vous vous connectez en Wi-Fi, ayez quand même toujours avec vous un câble Ethernet. Cela vous permettra de vous brancher en filaire en cas de panne du Wi-Fi. Il est possible de s'en procurer de très grande taille.

#### <span id="page-3-0"></span>**Santé et sécurité**

- Les dispositions légales et conventionnelles relatives à la santé et la sécurité au travail sont applicables au/à la télétravailleur/télétravailleuse et à l'Université Grenoble Alpes qui s'engagent mutuellement à les respecter.
- En cas d'accident de travail sur le lieu du télétravail pendant les jours définis de télétravail, l'agent·e doit en informer dès que possible son/sa responsable de service et la DGDRH dans les mêmes conditions que lorsqu'il/elle effectue son activité dans les locaux de l'université.
- L'université et le CHSCT peuvent le cas échéant être amenés à accéder au lieu de télétravail. Cet accès est subordonné à l'accord préalable de l'intéressé·e dûment recueilli par écrit (courriels notamment). S'il y a un risque identifié par le CHSCT, l'agent·e devra se mettre en conformité pour permettre la poursuite du télétravail.

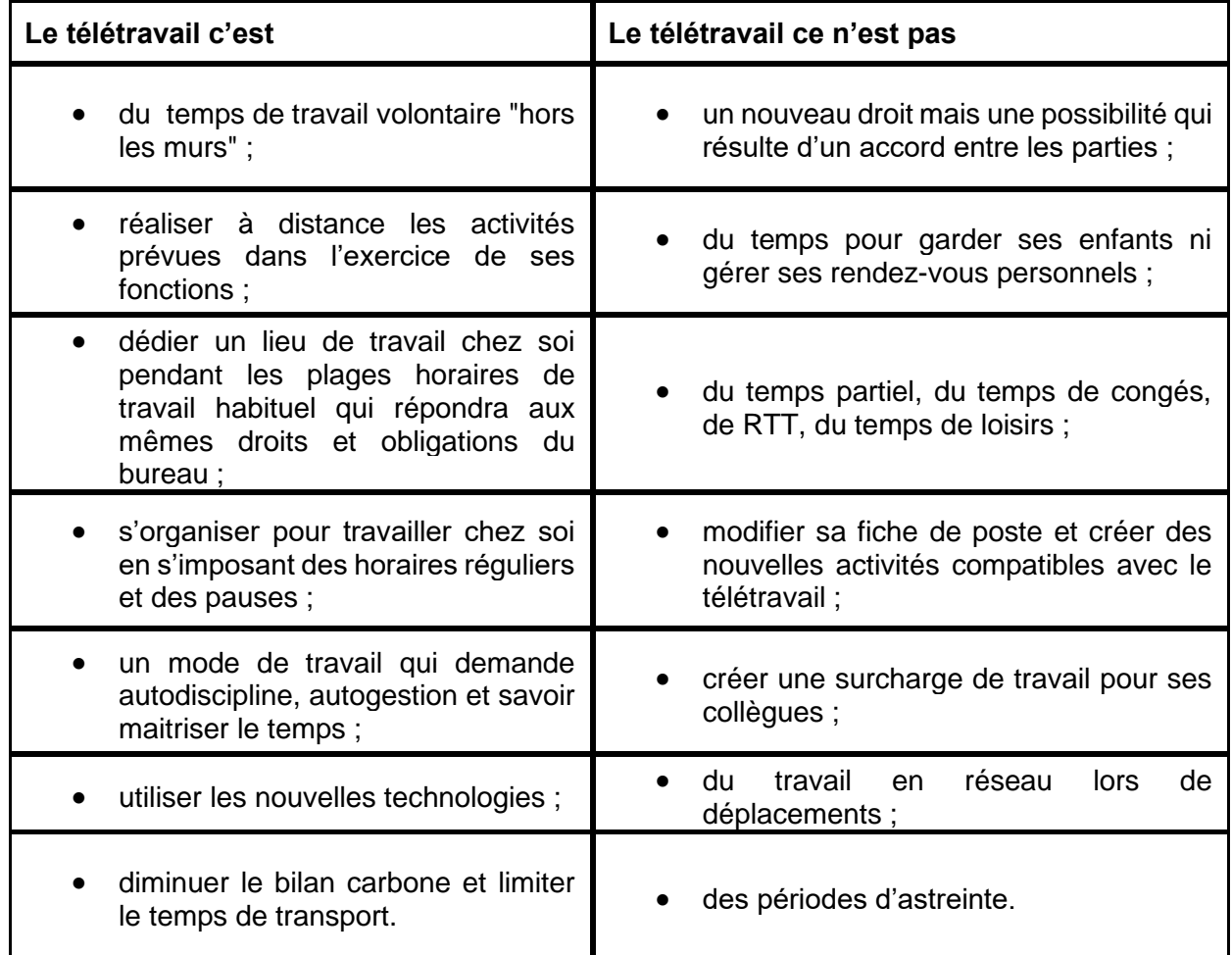

#### <span id="page-3-1"></span>**Synthèse**

# <span id="page-4-0"></span>**Assistance informatique**

#### <span id="page-4-1"></span>**Assistance informatique « Help »**

L'assistance informatique vous répond :

- par téléphone au 04 57 42 13 13 (de 8h30 à 12h puis de 13h30 à 17h) ;
- par ticket GLPI [\(https://help.univ-grenoble-alpes.fr\)](https://help.univ-grenoble-alpes.fr/);
- par mail à [help@univ-grenoble-alpes.fr](mailto:help@univ-grenoble-alpes.fr)

De la documentation est disponible sur le catalogue des services numériques de l'UGA, disponible à l'adresse :

<https://services-numeriques.univ-grenoble-alpes.fr/>

Veuillez noter que nous n'assurons pas de dépannage à domicile.

#### <span id="page-4-2"></span>**Perte de vos identifiants**

Sans vos identifiants, vous ne pouvez pas accéder à tous les services informatiques et numériques de l'université. Si vous les avez perdus, utilisez simplement l'outil de récupération de mot de passe Copass en cliquant sur « Mot de passe oublié » sur la page authentification aux services de l'université (par exemple depuis la page d'authentification de l['Intranet des personnels\)](https://intranet.univ-grenoble-alpes.fr/). Vous pourrez alors récupérer votre login et votre mot de passe.

Dans le cas où la procédure de récupération en ligne ne fonctionne pas, prenez contact avec l'Assistance informatique.

#### <span id="page-4-3"></span>**Modification de votre mot de passe**

Vous pouvez faire vous-même votre changement de mot de passe depuis [l'Intranet des personnels](https://intranet.univ-grenoble-alpes.fr/) en cliquant sur votre nom, puis sur « Changer votre mot de passe », ou depuis la fenêtre d'authentification aux services de l'université en cliquant sur « Changement de mot de passe ». Vous serez redirigé vers le coffre-fort de mots de passe Copass.

En cas de besoin, vous trouverez de l'aide pour la modification de votre mot de passe directement sur [Copass](https://copass-client.grenet.fr/app.php/simsu/secure/aide) (accès restreint).

**Rappel** : un mot de passe est strictement personnel et incessible pour des raisons de sécurité. Vous n'aurez donc jamais à le communiquer ! Pas même à vos amis ou à votre famille. Vous ne devez pas non plus l'écrire sur un papier, même si vous avez du mal à le retenir. S'il vous est arrivé de donner votre mot de passe à quelqu'un, modifiez-le.

Pour vous aider à créer un mot de passe difficile à deviner mais que vous pourrez retenir, consultez la page « [Comment générer un mot de passe robuste ?](https://services-numeriques-personnels.univ-grenoble-alpes.fr/menu-principal/securite-protection-donnees/comment-generer-un-mot-de-passe-robuste/comment-generer-un-mot-de-passe-robuste-217864.kjsp?RH=1572535556787) » de votre catalogue des services numériques.

# <span id="page-5-0"></span>**Le VPN**

#### <span id="page-5-1"></span>**Définition**

Un VPN (Virtual Private Network) permet d'obtenir une liaison sécurisée entre le domicile et l'université en garantissant la sécurité et la confidentialité des données, qui circulent alors de manière cryptée sur Internet.

Le client VPN utilisé par l'UGA est « Cisco AnyConnect ».

Le VPN doit être activé pour accéder aux espaces de stockage (espaces partagés et « Home ») et à certaines applications (SIFAC, etc.) dès lors que vous n'êtes pas connecté en filaire à l'université.

#### <span id="page-5-2"></span>**Installation**

Pour installer le VPN vous devez être administrateur de votre ordinateur. Il est normalement installé par défaut sur les postes professionnels UGA (applications « Cisco AnyConnect Secure Mobility »). Il est également possible de l'installer sur un poste personnel.

Pour en savoir plus, ou procéder à l'installation du VPN, consultez le catalogue des services numériques de l'UGA :

[https://services-numeriques-personnels.univ-grenoble-alpes.fr/menu-principal/connexions/le-vpn-acces](https://services-numeriques-personnels.univ-grenoble-alpes.fr/menu-principal/connexions/le-vpn-acces-au-reseau-distant-/le-vpn-acces-au-reseau-distant--217742.kjsp?RH=16843031574571496)[au-reseau-distant-/](https://services-numeriques-personnels.univ-grenoble-alpes.fr/menu-principal/connexions/le-vpn-acces-au-reseau-distant-/le-vpn-acces-au-reseau-distant--217742.kjsp?RH=16843031574571496)

Si vous n'êtes pas administrateur de votre poste il faudra envoyer une demande d'installation à [help@univ](mailto:help@univ-grenoble-alpes.fr)[grenoble-alpes.fr](mailto:help@univ-grenoble-alpes.fr) en précisant vos coordonnées téléphoniques.

## <span id="page-5-3"></span>**Communication**

#### <span id="page-5-4"></span>**La messagerie Zimbra**

Le Webmail Zimbra permet de consulter sa messagerie depuis le web via un navigateur (Mozilla Firefox, Google Chrome, etc.). Il est opérationnel sans aucune configuration, vous pouvez consulter vos mails à tout moment depuis un terminal connecté à Internet (en Wi-Fi ou en filaire depuis n'importe quel lieu).

Lien vers votre messagerie professionnelle Zimbra : [https://zimbra.univ-grenoble-alpes.fr](https://zimbra.univ-grenoble-alpes.fr/)

Informations complémentaires et documentation Zimbra sur le catalogue des services numériques :

[https://services-numeriques-personnels.univ-grenoble-alpes.fr/menu-principal/applications/communiquer](https://services-numeriques-personnels.univ-grenoble-alpes.fr/menu-principal/applications/communiquer-et-collaborer/zimbra-messagerie-/zimbra-messagerie--217614.kjsp?RH=16843031574578570)[et-collaborer/zimbra-messagerie-/](https://services-numeriques-personnels.univ-grenoble-alpes.fr/menu-principal/applications/communiquer-et-collaborer/zimbra-messagerie-/zimbra-messagerie--217614.kjsp?RH=16843031574578570)

#### <span id="page-6-0"></span>**FileSender**

FileSender, proposé par RENATER (Réseau National de télécommunications pour la Technologie l'Enseignement et la Recherche), est un service de transfert sécurisé de fichiers volumineux qui est mis à disposition des membres de la communauté de l'enseignement supérieur et de la recherche.

Il vous permet de partager des fichiers pouvant aller jusqu'à plusieurs giga-octets (et qui ne peuvent donc pas passer par la messagerie Zimbra) en les déposants dans un espace sécurisé, géré par RENATER.

Lien vers l'application FileSender : [https://filesender.renater.fr](https://filesender.renater.fr/)

Informations complémentaires sur FileSender sur le catalogue des services numériques :

[https://services-numeriques-personnels.univ-grenoble-alpes.fr/menu-principal/applications/communiquer](https://services-numeriques-personnels.univ-grenoble-alpes.fr/menu-principal/applications/communiquer-et-collaborer/filesender-echange-de-fichiers-volumineux-/filesender-echange-de-fichiers-volumineux--217571.kjsp?RH=16843031574578570)[et-collaborer/filesender-echange-de-fichiers-volumineux-/](https://services-numeriques-personnels.univ-grenoble-alpes.fr/menu-principal/applications/communiquer-et-collaborer/filesender-echange-de-fichiers-volumineux-/filesender-echange-de-fichiers-volumineux--217571.kjsp?RH=16843031574578570)

#### <span id="page-6-1"></span>**Outils de visioconférence**

Plusieurs applications vous permettent de réaliser des visioconférences depuis votre poste de travail. Rendez-vous sur la page « [Applications de visioconférence](https://services-numeriques-personnels.univ-grenoble-alpes.fr/menu-principal/audiovisuel/applications-de-visioconference/applications-de-visioconference-685173.kjsp?RH=1499932131718) » de votre catalogue des services numérique pour les découvrir et en savoir plus.

#### <span id="page-6-2"></span>**Téléphonie et outils d'audioconférence**

Des solutions d'audioconférence s'offrent à vous grâce aux applications RENAvisio ou XiVO. Rendez-vous sur la page « [Différents types de conférences à distance utilisés à l'UGA](https://services-numeriques-personnels.univ-grenoble-alpes.fr/menu-principal/audiovisuel/assistance-audiovisuelle/differents-types-de-conferences-a-distance-utilises-a-l-uga/) » de votre catalogue des services numériques pour plus d'informations.

Vous pouvez créer un renvoi d'appel de votre téléphone fixe professionnel vers un téléphone fixe personnel grâce aux [guides simplifiés d'utilisation et de configuration des postes téléphoniques](https://services-numeriques-personnels.univ-grenoble-alpes.fr/menu-principal/pc-et-telephone/postes-telephoniques/postes-telephoniques-217799.kjsp?RH=1499932131718) que vous pouvez trouver sur votre catalogue des services numériques.

#### <span id="page-6-3"></span>**Outil de discussion instantanée (Rocket.Chat)**

L'Université Grenoble Alpes a mis en place une messagerie instantanée « Rocket.Chat UGA » afin que les personnels puissent échanger en temps réel.

Les accès sont ouverts sur demande des responsables de structure.

Informations complémentaires et documentation Rocket.Chat UGA sur le catalogue des services numériques :

[https://services-numeriques-personnels.univ-grenoble-alpes.fr/menu-principal/applications/communiquer](https://services-numeriques-personnels.univ-grenoble-alpes.fr/menu-principal/applications/communiquer-et-collaborer/rocket-chat-messagerie-instantanee-/)[et-collaborer/rocket-chat-messagerie-instantanee-/](https://services-numeriques-personnels.univ-grenoble-alpes.fr/menu-principal/applications/communiquer-et-collaborer/rocket-chat-messagerie-instantanee-/)

# <span id="page-7-0"></span>**Les outils de stockage et de travail collaboratif**

C'est par ces espaces de stockage de l'UGA que doivent transiter vos documents de travail, notamment si ceux-ci sont sensibles. Vous ne devez pas faire transiter ces documents par clé USB ou disque dur non fournis par l'UGA, ni imprimer vos documents pour les emporter.

Vous devez obligatoirement être connecté en VPN pour accéder à vos espaces de stockage depuis votre lieu de télétravail.

#### <span id="page-7-1"></span>**Le Home (H:)**

Chaque personnel de l'Université Grenoble Alpes dispose d'un « Home » (lecteur réseau H:) qui lui est propre, et dans lequel il/elle peut stocker les documents qu'il/elle souhaite.

La politique de l'établissement veut que cet espace soit utilisé à des fins professionnelles confidentielles. Cet espace est limité à 5 Go par personne.

- Il est sauvegardé.
- Il est sécurisé.
- Il n'est consultable que par vous-même.

Informations complémentaires et documentation concernant votre Home sur le catalogue des services numériques :

[https://services-numeriques-personnels.univ-grenoble-alpes.fr/menu-principal/pc-et-telephone/espaces](https://services-numeriques-personnels.univ-grenoble-alpes.fr/menu-principal/pc-et-telephone/espaces-de-stockage-gestion-des-documents-/espace-personnel-et-espace-partage-de-service/)[de-stockage-gestion-des-documents-/espace-personnel-et-espace-partage-de-service/](https://services-numeriques-personnels.univ-grenoble-alpes.fr/menu-principal/pc-et-telephone/espaces-de-stockage-gestion-des-documents-/espace-personnel-et-espace-partage-de-service/)

#### <span id="page-7-2"></span>**L'espace partagé (P:)**

Des espaces partagés sont disponibles à l'Université Grenoble Alpes afin de faciliter la mise à disposition et les échanges de documents de travail au sein de votre service.

Cet espace, alloué à chaque service, n'a pas de limite de capacité. C'est pourquoi il est vivement conseillé de ranger vos documents professionnels non-confidentiels dans les espaces de stockage de service mis à disposition et prévus à cet effet.

- Les avantages de l'espace partagé :
- Il a une capacité de stockage illimité.
- Il est sécurisé.
- Il est sauvegardé.
- Il est consultable uniquement par les personnels autorisés depuis n'importe quel ordinateur connecté au réseau de l'université (par Ethernet à l'université ou via le VPN).

Un autre intérêt de cette synchronisation avec les serveurs de l'université est de pouvoir restaurer un fichier supprimé par erreur ou bien corrompu, ou récupérer une version antérieure du fichier.

Informations complémentaires et documentation concernant votre espace partagé de service sur le catalogue des services numériques :

[https://services-numeriques-personnels.univ-grenoble-alpes.fr/menu-principal/pc-et-telephone/espaces](https://services-numeriques-personnels.univ-grenoble-alpes.fr/menu-principal/pc-et-telephone/espaces-de-stockage-gestion-des-documents-/espace-personnel-et-espace-partage-de-service/)[de-stockage-gestion-des-documents-/espace-personnel-et-espace-partage-de-service/](https://services-numeriques-personnels.univ-grenoble-alpes.fr/menu-principal/pc-et-telephone/espaces-de-stockage-gestion-des-documents-/espace-personnel-et-espace-partage-de-service/)

Informations complémentaires et documentation concernant la restauration de fichier sur vos espaces de stockages sur le catalogue des services numériques :

[https://services-numeriques-personnels.univ-grenoble-alpes.fr/menu-principal/pc-et-telephone/espaces](https://services-numeriques-personnels.univ-grenoble-alpes.fr/menu-principal/pc-et-telephone/espaces-de-stockage-gestion-des-documents-/restauration-d-un-fichier-sur-le-domaine-ad-uga/)[de-stockage-gestion-des-documents-/restauration-d-un-fichier-sur-le-domaine-ad-uga/](https://services-numeriques-personnels.univ-grenoble-alpes.fr/menu-principal/pc-et-telephone/espaces-de-stockage-gestion-des-documents-/restauration-d-un-fichier-sur-le-domaine-ad-uga/)

#### <span id="page-8-0"></span>**Le CloudUGA**

L'Université Grenoble Alpes vous propose également un service de type « cloud » basé sur le logiciel libre NextCloud, baptisé « CloudUGA ».

Chaque utilisateur, personnel de l'université peut disposer d'un espace sécurisé et personnel de 50 Go pour stocker ses données.

Ces données sont accessibles de plusieurs manières :

- Le portail web : https://cloud.univ-grenoble-alpes.fr/
- L'explorateur de fichiers via le client de synchronisation pour les ordinateurs professionnels UGA.
- L'application mobile Android/iOS.

Les documents déposés sur votre espace CloudUGA sont sécurisés, sauvegardés et consultables que par vous-même (hors partage de document).

Informations complémentaires et documentation CloudUGA sur le catalogue des services numériques :

[https://services-numeriques-personnels.univ-grenoble-alpes.fr/menu-principal/applications/communiquer](https://services-numeriques-personnels.univ-grenoble-alpes.fr/menu-principal/applications/communiquer-et-collaborer/clouduga-stockage-synchronisation-et-edition-collaborative-/)[et-collaborer/clouduga-stockage-synchronisation-et-edition-collaborative-/](https://services-numeriques-personnels.univ-grenoble-alpes.fr/menu-principal/applications/communiquer-et-collaborer/clouduga-stockage-synchronisation-et-edition-collaborative-/)

#### <span id="page-8-1"></span>**Alfresco**

Cette solution est ouverte à des partenaires internes mais aussi externes à l'UGA, pour le partage de document et l'édition collaborative (OnlyOffice).

Informations complémentaires et documentation Alfresco sur le catalogue des services numériques :

[https://services-numeriques-personnels.univ-grenoble-alpes.fr/menu-principal/applications/communiquer](https://services-numeriques-personnels.univ-grenoble-alpes.fr/menu-principal/applications/communiquer-et-collaborer/alfresco-espaces-collaboratifs-/)[et-collaborer/alfresco-espaces-collaboratifs-/](https://services-numeriques-personnels.univ-grenoble-alpes.fr/menu-principal/applications/communiquer-et-collaborer/alfresco-espaces-collaboratifs-/)

#### <span id="page-9-0"></span>**OnlyOffice**

La Direction des systèmes d'informations mutualisés (DSIM) propose également un outil OnlyOffice réservé aux personnels pour un usage inter-universitaire. Il permet l'édition collaborative en temps réel des documents Word, Excel ou Powerpoint depuis :

- Alfresco, une petite vidéo d'aide vous explique de quelle manière : [https://videos.univ-grenoble](https://videos.univ-grenoble-alpes.fr/video/2315-tutoriel-dutilisation-de-onlyoffice-via-alfresco/)[alpes.fr/video/2315-tutoriel-dutilisation-de-onlyoffice-via-alfresco/](https://videos.univ-grenoble-alpes.fr/video/2315-tutoriel-dutilisation-de-onlyoffice-via-alfresco/)
- En accès direct :<https://edition-collaborative.grenet.fr/> Tutoriel d'utilisation de OnlyOffice en accès direct : [https://videos.univ-grenoble](https://videos.univ-grenoble-alpes.fr/video/2317-tutoriel-dutilisation-de-onlyoffice-acces-direct/)[alpes.fr/video/2317-tutoriel-dutilisation-de-onlyoffice-acces-direct/](https://videos.univ-grenoble-alpes.fr/video/2317-tutoriel-dutilisation-de-onlyoffice-acces-direct/)

**Attention** : vous ne pouvez pas retrouver les documents de votre CloudUGA sur Alfresco ou sur la plateforme OnlyOffice de la DSIM en accès direct. Cependant, sur chacune des plateformes vous avez la possibilité de télécharger votre document pour ensuite l'importer en copie sur une autre plateforme.

## <span id="page-9-1"></span>**Autres applications**

#### <span id="page-9-2"></span>**Applications spécifiques**

Si vos applications institutionnelles spécifiques (Siham, Apogée, et également Microsoft Office) ne sont pas disponibles sur l'ordinateur que vous utilisez en télétravail, vous pouvez tout de même y accéder en utilisant le service de "Connexion Bureau à distance" de Windows en renseignant comme ordinateur distant : sifac.u-ga.fr

Informations complémentaires sur le catalogue des services numériques :

[https://services-numeriques-personnels.univ-grenoble-alpes.fr/menu-principal/pc-et-telephone/acces-aux](https://services-numeriques-personnels.univ-grenoble-alpes.fr/menu-principal/pc-et-telephone/acces-aux-applications-specifiques/)[applications-specifiques/](https://services-numeriques-personnels.univ-grenoble-alpes.fr/menu-principal/pc-et-telephone/acces-aux-applications-specifiques/)

#### <span id="page-9-3"></span>**Microsoft Office 365**

L'Université Grenoble Alpes a mis à disposition de ses personnels et étudiants la version en ligne des outils de la suite Microsoft Office 365. Vous pouvez éditer en ligne des documents de type Word, Excel et Powerpoint notamment.

Lien vers la plateforme Office 365 :<https://www.office.com/>

Connectez-vous avec votre login UGA construit de la manière suivante : login@azure.univ-grenoblealpes.fr (remplacez "login" par votre propre login Agalan UGA habituel), et votre mot de passe universitaire.

Il vous sera demandé une deuxième authentification pour accéder aux outils autorisés pour l'UGA.

# <span id="page-10-0"></span>**Sécurité**

Nous vous rappelons que votre ordinateur portable professionnel UGA est à utiliser strictement dans le cadre de votre travail et que l'utilisation du VPN est obligatoire pour les connexions Internet pour l'accès aux lecteurs partagés et certaines applications comme SIFAC, HAMAC, etc.

#### <span id="page-10-1"></span>**Protection de son poste de travail contre le vol et les accès illégitimes**

Hors de l'université :

- Ranger le poste en cas de non utilisation.
- Verrouiller la session.
- Ne laisser personne utiliser l'ordinateur en dehors de vous-même.
- Utiliser les câbles antivols.

Lors de vos déplacements :

- Ne pas laisser votre matériel en vue (dans une voiture, dans un train, etc.)
- Ne pas laisser son matériel sans surveillance (en particulier dans les transports), ne pas l'oublier.
- Mettre un signe distinctif sur la sacoche ou sac à dos pour le surveiller plus facilement et éviter ainsi les échanges volontaires ou involontaires.

Lors de l'utilisation de périphériques amovibles :

- Avoir une attitude prudente vis-à-vis des supports de données amovibles pour éviter les infections virales (clés USB, etc.)
- Eviter les connexions avec un matériel privé (imprimante, disque dur, etc.)

De manière générale, vous devez :

- Faire une utilisation prudente d'Internet (téléchargements, utilisation de services en ligne).
- Ne pas utiliser le poste pour consulter des sites personnels ou illégaux (téléchargement illégal par exemple).
- Ne pas télécharger d'applications non professionnelles.
- Eviter de mélanger usage professionnel et personnel
- Alerter les responsables techniques et sécurité en cas d'évènement anormal, d'infection virale.
- Adopter une attitude prudente vis à vis des messages reçus par mail (même vigilance qu'au travail) : Pour plus d'informations, consultez la page « [Comment reconnaitre un spam](https://services-numeriques-personnels.univ-grenoble-alpes.fr/menu-principal/securite-protection-donnees/comment-reconnaitre-un-spam-d-hameconnage-phishing-/)  [d'hameçonnage \(phishing\) ?](https://services-numeriques-personnels.univ-grenoble-alpes.fr/menu-principal/securite-protection-donnees/comment-reconnaitre-un-spam-d-hameconnage-phishing-/) » sur le catalogue des services numériques.

Le manager et les fonctionnels décident des applications métiers qui pourront être utilisées en télétravail, la DGDSI valide la faisabilité.

Informations complémentaires et documentation concernant la sécurité du système d'information et la protection des données sur le catalogue des services numériques :

[https://services-numeriques-personnels.univ-grenoble-alpes.fr/menu-principal/securite-protection](https://services-numeriques-personnels.univ-grenoble-alpes.fr/menu-principal/securite-protection-donnees/)[donnees/](https://services-numeriques-personnels.univ-grenoble-alpes.fr/menu-principal/securite-protection-donnees/)

#### <span id="page-11-0"></span>**Infection virale de votre ordinateur**

Vous devez désactiver immédiatement votre connexion Internet, en débranchant votre câble réseau, ou en désactivant le Wi-Fi de votre ordinateur. Cette procédure est très importante car les infections virales peuvent se propager sur le réseau de l'université et affecter les ordinateurs de vos collègues.

Contactez ensuite l'assistance informatique par téléphone au 04 57 42 13 13 ou via [help@univ-grenoble](mailto:help@univ-grenoble-alpes.fr)[alpes.fr](mailto:help@univ-grenoble-alpes.fr)

Informations complémentaires et documentation en cas d'infection virale d'une machine sur le catalogue des services numériques :

[https://services-numeriques-personnels.univ-grenoble-alpes.fr/menu-principal/securite-protection](https://services-numeriques-personnels.univ-grenoble-alpes.fr/menu-principal/securite-protection-donnees/procedure-a-suivre-en-cas-d-infection-virale-d-une-machine/)[donnees/procedure-a-suivre-en-cas-d-infection-virale-d-une-machine/](https://services-numeriques-personnels.univ-grenoble-alpes.fr/menu-principal/securite-protection-donnees/procedure-a-suivre-en-cas-d-infection-virale-d-une-machine/)

### <span id="page-11-1"></span>**Les différents messages d'erreur que vous pouvez rencontrer**

#### <span id="page-11-2"></span>**Impossible de reconnecter tous les lecteurs réseau**

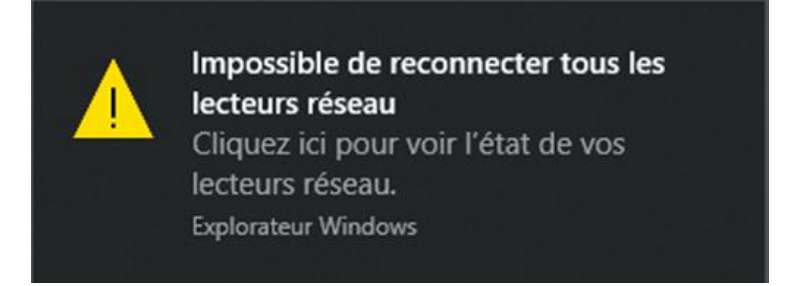

Cette erreur s'affiche au démarrage de l'ordinateur lorsque la connexion Internet n'est pas encore fonctionnelle ou bien quand le VPN n'est pas connecté. Connectez le VPN pour résoudre le problème.

#### <span id="page-11-3"></span>**Erreur réseau lors de l'accès à un dossier sur P:**

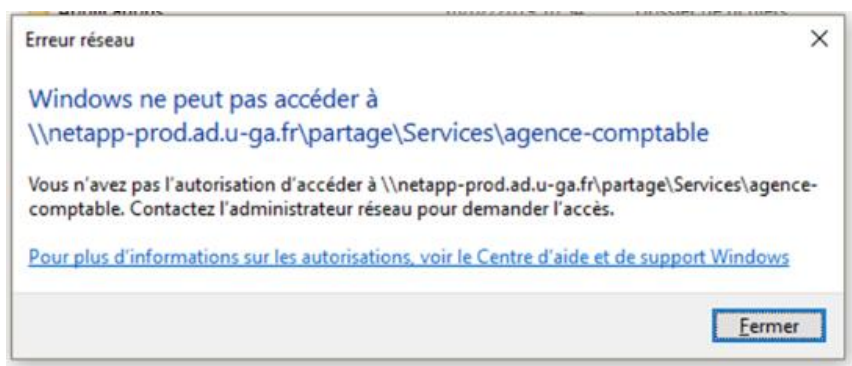

Message d'erreur qui signifie que vous n'avez pas les droits en lecture et/ou écriture sur le dossier partagé (dans notre exemple, sur celui de l'agence comptable).

Vous devez vous rapprocher du gestionnaire des dossiers partagés de votre service afin qu'il-elle vous accorde les droits nécessaires s'ils sont légitimes.